お客様各位

#### 川之江信用金庫

個人インターネットバンキングにおけるワンタイムパスワードの仕様変更について

平素は、格別のご愛顧を賜り誠にありがとうございます。

昨今、インターネットバンキングを利用した不正送金被害が多発しております。

 当金庫では、個人インターネットバンキングサービスのセキュリティ強化のため、信用金庫専用のソフト ウェアトークン「しんきん(個人)ワンタイムパスワード」をリリースいたしました。

新しいソフトウェアトークンの提供に伴い、現在ご利用のシマンテック製ソフトウェアトークンの取り扱 いを変更させていただきますので、内容をご確認のうえご利用いただきますようお願い申し上げます。

 今後もお客様に安心してご利用賜りたく、セキュリティの向上に努めてまいりますので、宜しくお願い申 し上げます。

記

## 1. 新しいソフトウェアトークンについて

(1)入手方法および利用開始方法

AppStore または GooglePlay から個人インターネットバンキング用のソフトウェアトークンを入手 してご利用いただきます。詳しい入手および登録方法は、「3~4ページ」をご参照ください。

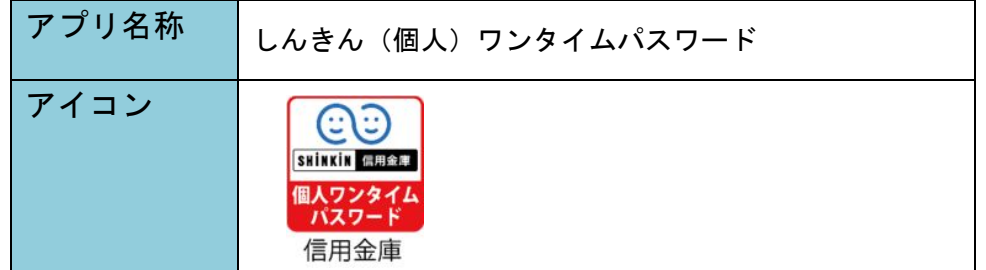

## (2)利用手数料

無料※

※本アプリのダウンロードの際の通信料はお客様の負担となります。

(3)ご提供開始日

平成29年3月13日(月)

#### 2. 現在ご利用のソフトウェアトークン(シマンテック社製)の取扱について

(1)スマートフォン用ソフトウェアトークンの取扱い

 当面の間(5年後予定)、継続してご利用いただけますので、新しいソフトウェアトークンに切り 替えていただく必要はありません。

なお、7月24日(月)以降、シマンテック社製のソフトウェアトークンは、IBに新規登録でき

なくなります。機種変更等でソフトウェアトークンを再インストールする場合は、新しいソフトウェ アトークンをご利用ください。

(2)デスクトップ用ソフトウェアトークンの取扱い

当面の間(5年後予定)、継続してご利用いただけますが、パソコンがマルウェア/ウイルス感染 等で遠隔操作され、不正に送金される事例が発生していることから、新しいソフトウェアトークン (スマートフォン用)に切り替えていただきますようお願いします。

 ※新しいデスクトップ用ソフトウェアトークンの提供はありません。現在提供中のソフトウェアト ークンをもって新規提供を終了させていただきます。

## 3. 本件に関するお問い合わせ

○ご郵送書類について

川之江信用金庫 業務部:0896-58-1300

○インターネットバンキングでの操作全般について

しんきんヘルプデスク:0120-959-258

以上

<参考>スマートフォン用 現ソフトウェアトークンと新ソフトウェアトークンの比較表

|               | 現在のトークン                                                                                                    | 新しいトークン                                                                                 |
|---------------|----------------------------------------------------------------------------------------------------|-----------------------------------------------------------------------------------------|
| 新規利用          | 平成29年7月23日(日)まで登録することが<br>可能です。<br>現在利用中のお客様は、引き続きご利用できま<br>す。                                             | 平成29年3月13日 (月) より、インターネッ<br>トバンキングに登録のうえご利用できます。                                        |
| 名称            | <b>VIP Access</b>                                                                                          | しんきん(個人)ワンタイムパスワード                                                                      |
| 提供元           | シマンテック社                                                                                                    | 信用金庫                                                                                    |
| 機能            | ワンタイムパスワードの生成                                                                                              | ワンタイムパスワードの生成                                                                           |
| アイコン          | <b>VIP Access</b>                                                                                          | SHINKIN 信用金庫<br>個人ワンタイム<br>パスワード<br>信用金庫                                                |
| アプリ画面<br>イメージ | $\equiv$<br><b>VIP Access</b><br>$^{+}$<br>クレデンシャルID<br>SYMC XXXX XXXX<br>セキュリティコード<br>30<br>Symantec. VIP | <b>CO</b><br>Face to Face<br>?<br>Ξ<br>しんきんワンタイムパスワード<br>シリアル番号<br><b>SKTS XXXXXXXX</b> |

# 【別添資料】スマートフォン用 新ソフトウェアトークンの利用方法

1. しんきん(個人)ワンタイムパスワード saiaxia de の入手方法

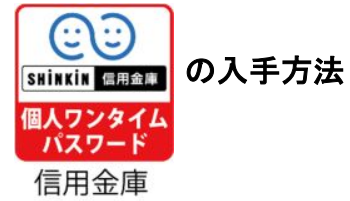

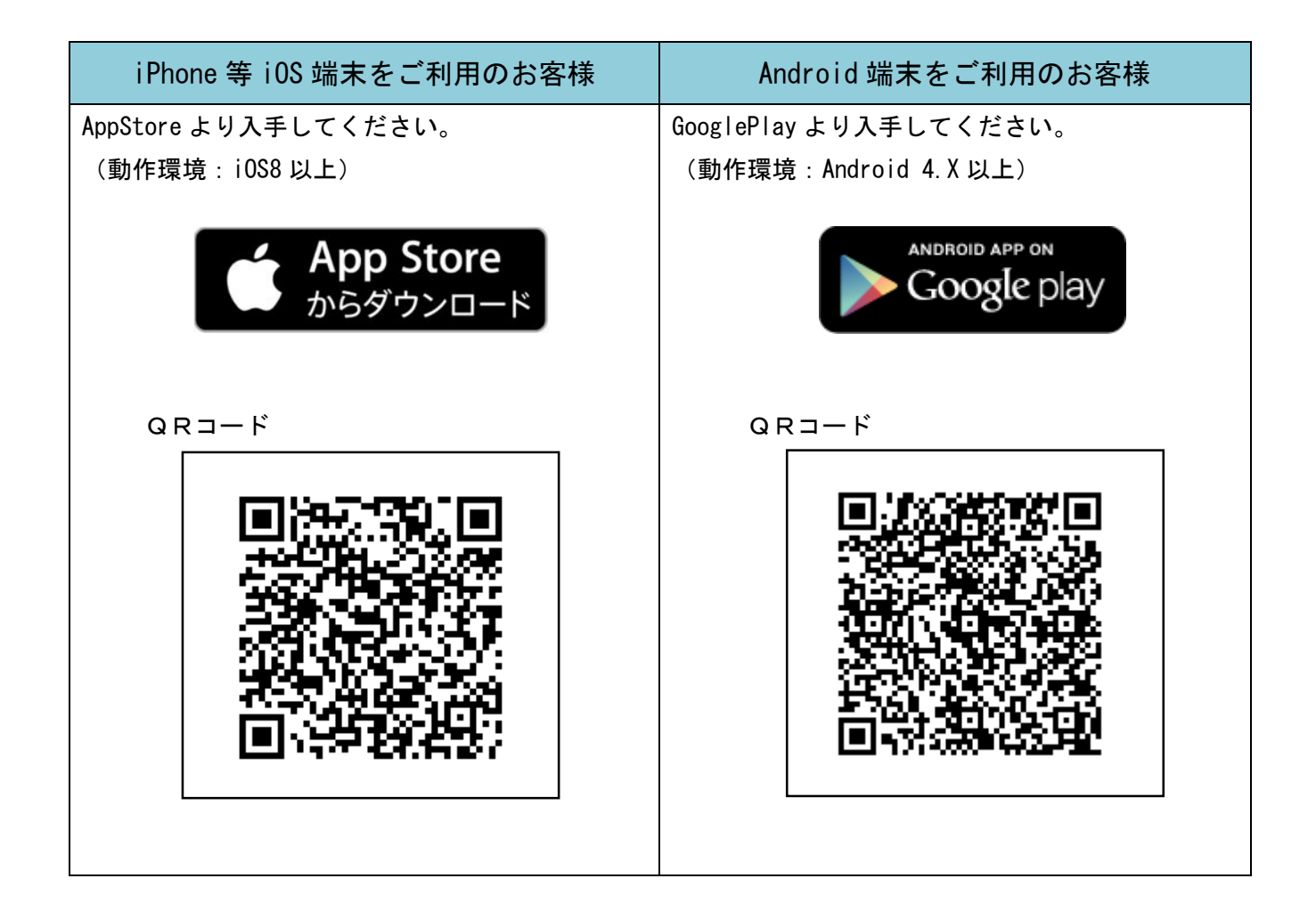

# 2.ワンタイムパスワードの利用開始方法

 ワンタイムパスワードの利用を開始するには、ログイン画面にある、ワンタイムパスワードの「利用開始」 から進み、画面の説明にもとづき利用開始の登録作業を行ってください。

また、現在のソフトウェアトークンから交換する場合は、ログイン画面にあるワンタイムパスワードの 「交換」から進み、画面の説明にもとづき交換作業を行ってください。

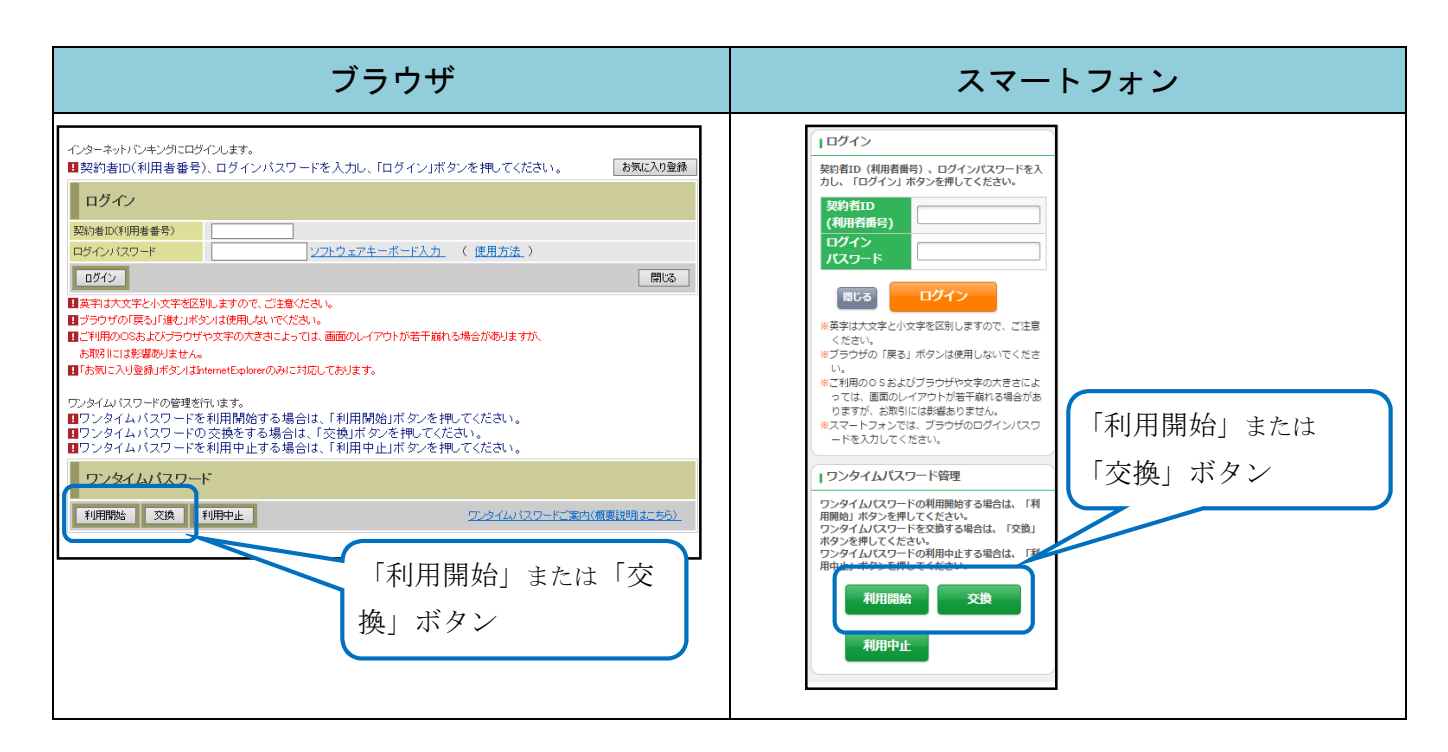

アプリを起動すると「ワンタイムパスワード」「シリアル番号」が、下図のとおり表示されます。

また、初回起動時に「ご利用規程」「アプリの使い方」の画面が表示されますので、ご一読いただいき、 インターネットバンキング上の画面説明にもとづきワンタイムパスワードの「利用開始」の操作を行って ください。

なお、画面右上のメニューよりヘルプ画面がありますので、操作に困った場合等にご参照ください。

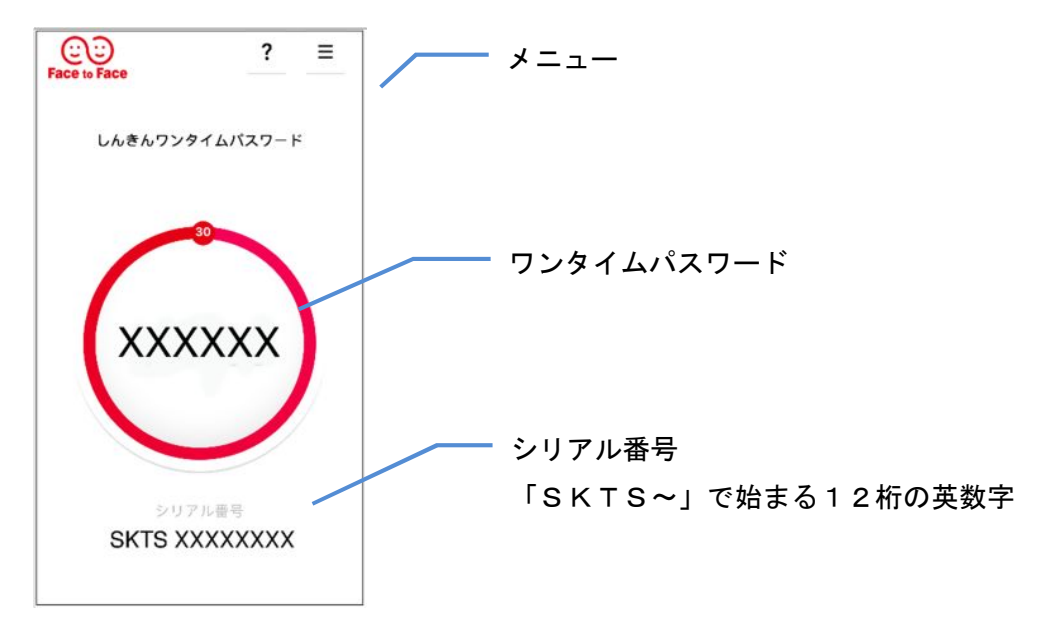